# Gov<br /> **blog**

## **GovSpend Training**

## Log In

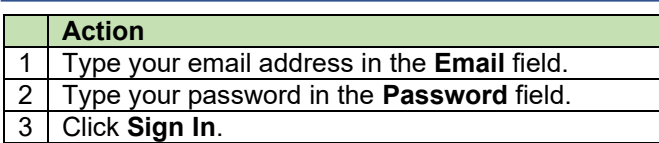

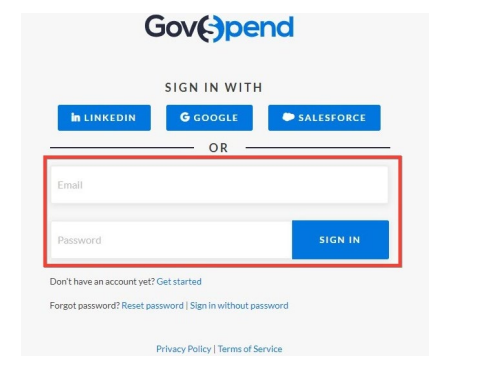

## **Log Out**

To log out, click **Account** in the upper right corner of the application window.

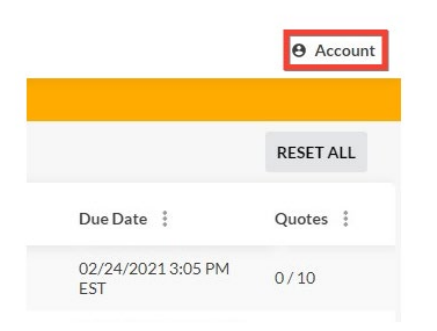

#### Then click **Sign Out**.

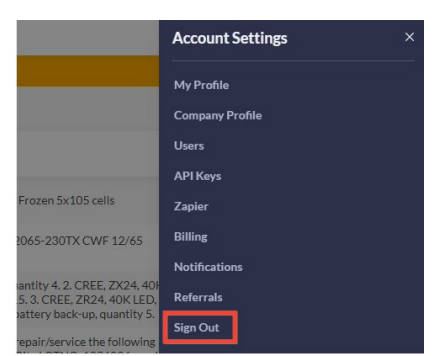

## **Log In Access Saved Searches**

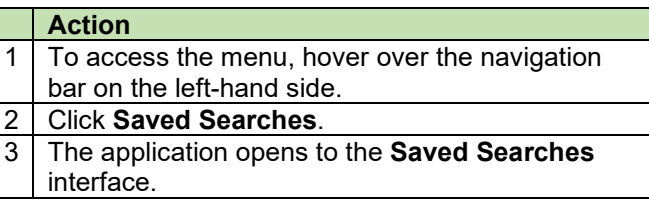

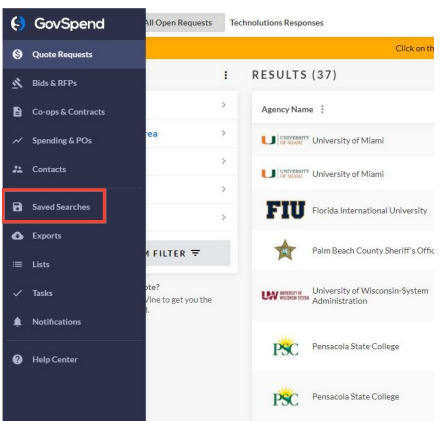

## **Save POs to SharePoint**

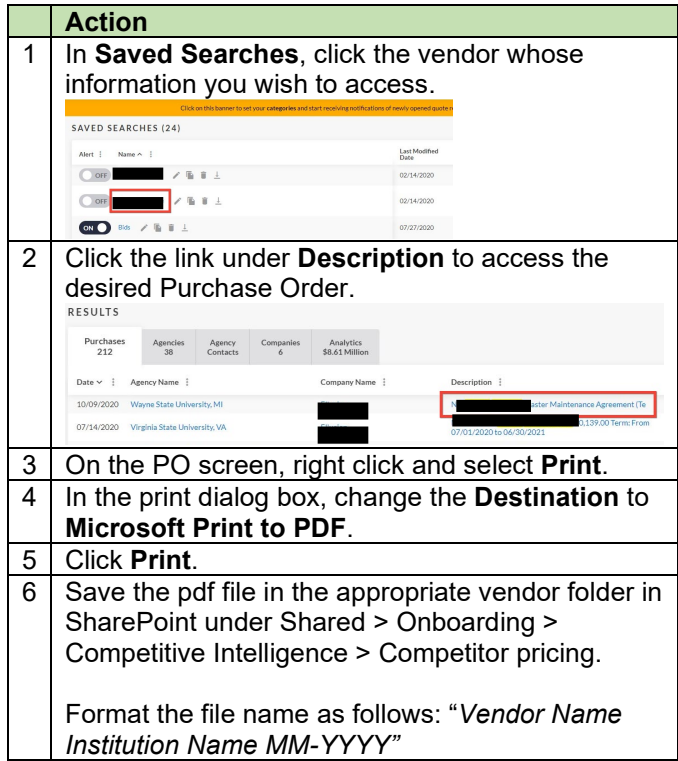